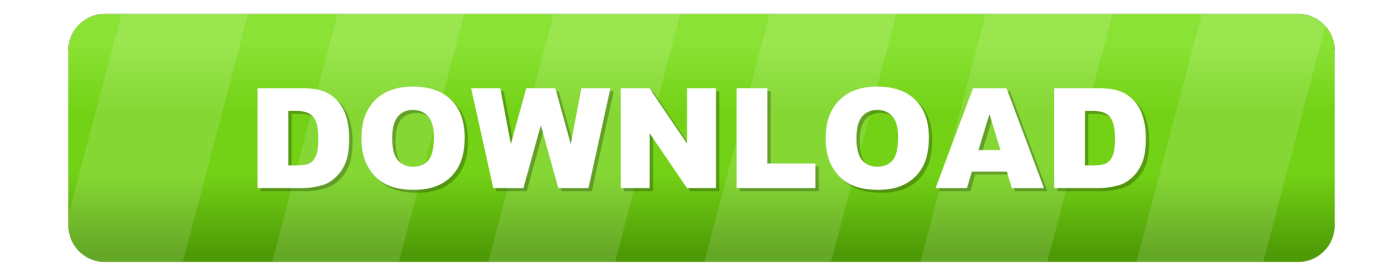

### [Where Does Quicken 2007 For Mac Store The Quicken Files](https://tiurll.com/1toqp7)

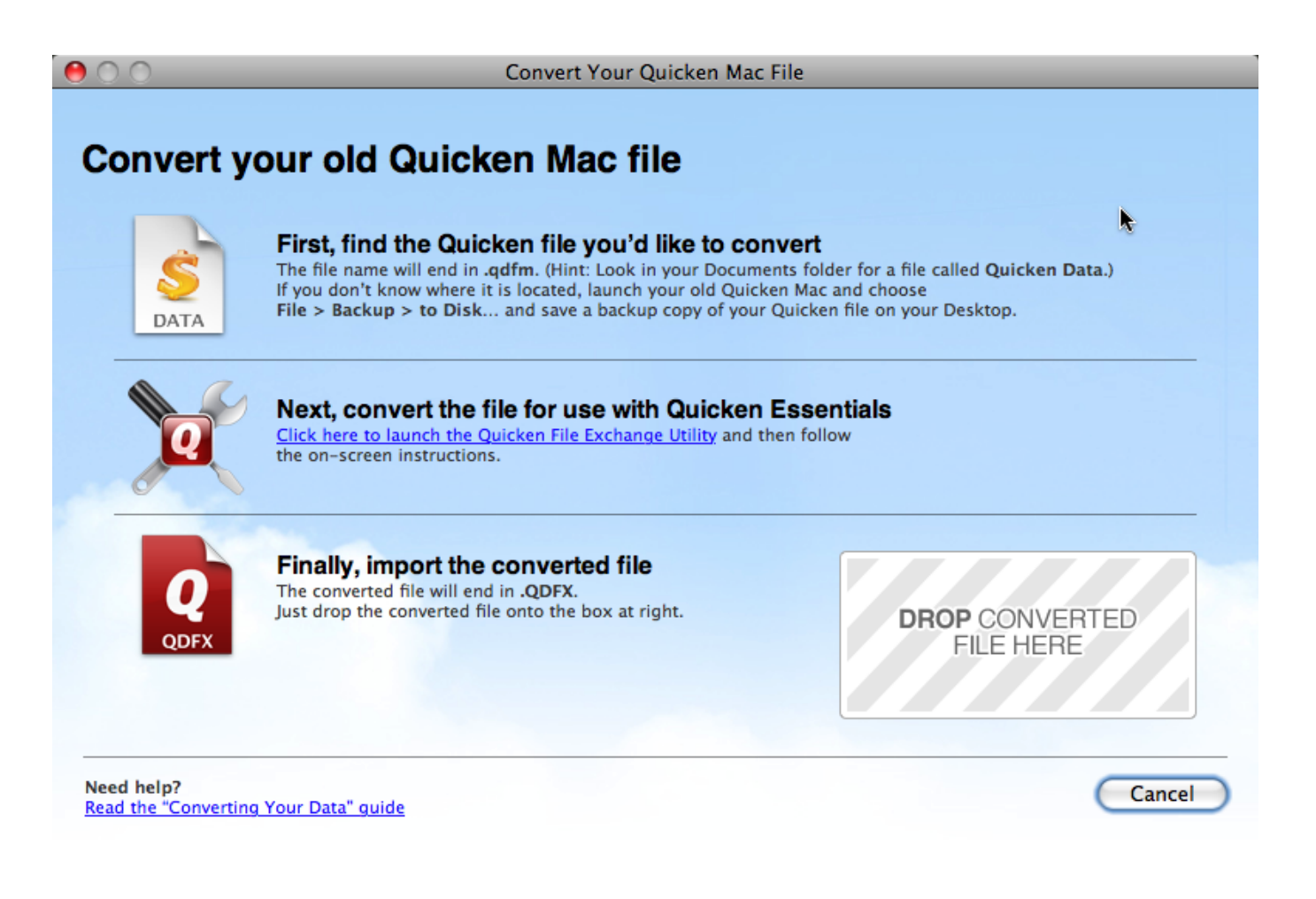

[Where Does Quicken 2007 For Mac Store The Quicken Files](https://tiurll.com/1toqp7)

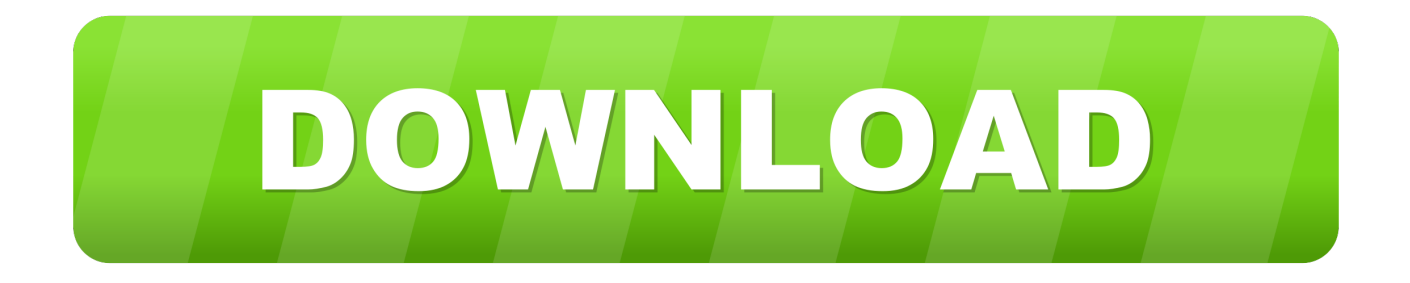

This means that I have found that I can do the import process with nothing more than creating a new data file, setting it up, including removing the existing categories just so only my categories are there, importing this QIF file, and then just do accept all in every account that has a red flag on it.. Note that you still would have to pre-create any account that wouldn't get the right account type if created by importing a QIF, as I describe below.. UPDATE: With my data file that has over a hundred accounts I was never able to get a very good import because Quicken's handling of transfers always messed things up.

- 1. where does quicken store files
- 2. where does quicken store backup files
- 3. where are quicken files stored

Just save it somewhere like your Desktop, and drag and drop your QIF file on it (be to run it through CleanQIF first).. Turning off all the options in Quicken Windows before the import isn't needed with this process.. QIF You might also be interested in this discussion about the pitfalls of a QIF import.

### **where does quicken store files**

where does quicken store files, where does quicken store files on mac, where does quicken store backup files, where does quicken store data files windows 10, where are quicken files stored, where are quicken files saved, where is quicken data stored [Free Download Driver Printer Hp Laserjet 6l For Windows 7](https://dazzling-liskov-318ab6.netlify.app/Free-Download-Driver-Printer-Hp-Laserjet-6l-For-Windows-7)

It will produce another QIF file with the transfers changed to categories That file will be called: QIF\_FILENAMEXfrsAsCategories. [Download Office 365 For Mac With Product Key](https://aaronbell1.doodlekit.com/blog/entry/13636720/download-office-365-for-mac-with-product-key-gilleamfre)

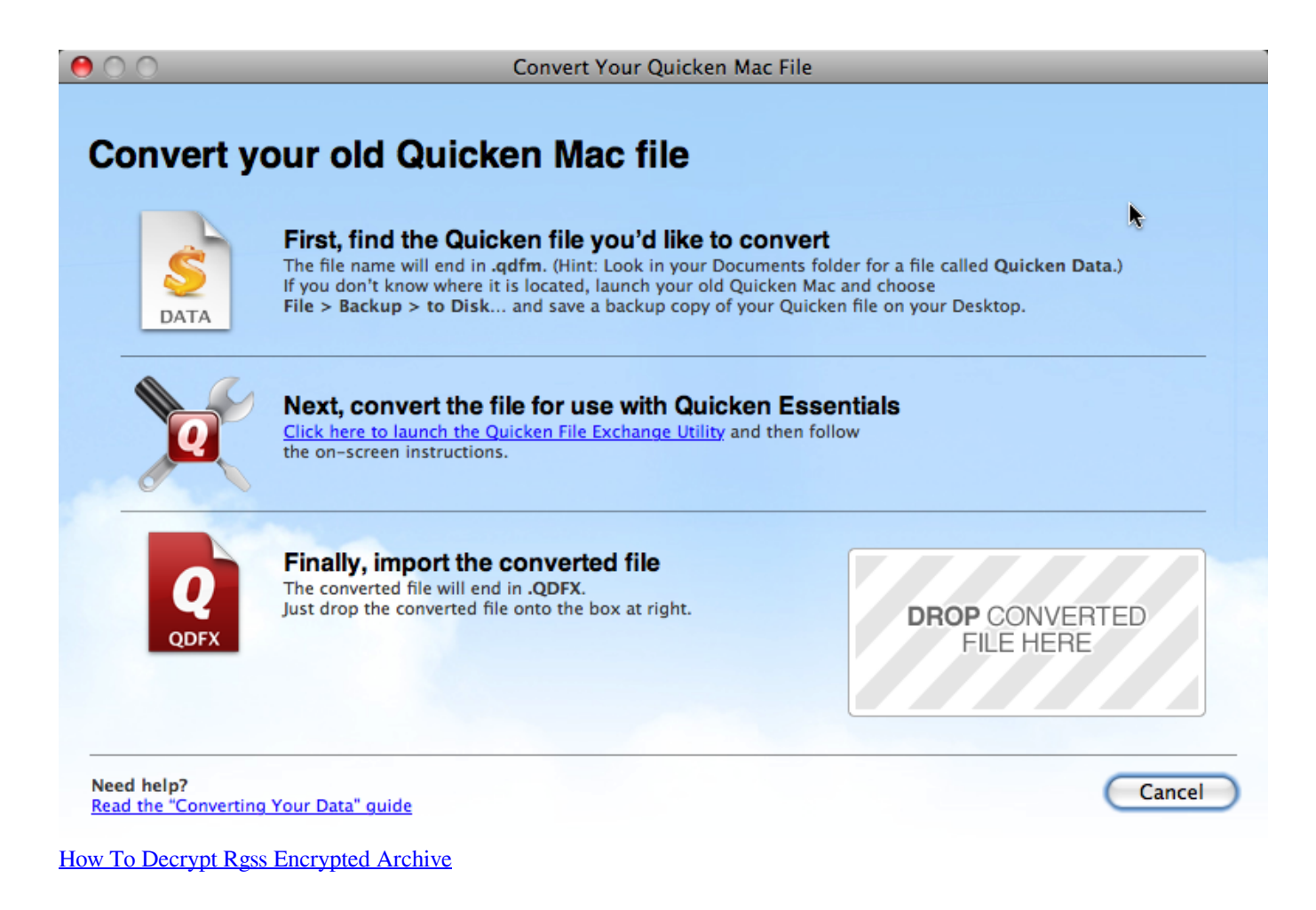

# **where does quicken store backup files**

#### [Nvidia 512mb Quadro Fx5400 Driver For Xp](https://www.horizon-sfa.ch/sites/default/files/2020-10/hor-ato-certificate-sep2020.pdf)

 The next thing you need to do is go into all your investment accounts and make sure that every transaction is reconciled (R) or cleared (c).. ADDED: Several people have reported not being able to get Quicken for the Mac to put out the dates in the proper format, that is to put out the year in 4 digits so that 01 is not treated as 1901.. Microsoft Word is the undisputed king of textediting apps on the Mac, and similarly, Quicken is virtually without competition when it comes to personal-finance software.. This will break the links between the two accounts, and as such you can't jump between accounts on a transfer, but it does mean that Quicken does the right thing as far as importing, and getting all the amounts correct.. I guess my best advise is to try the procedure starting with Exporting QIF from Quicken Mac, and if that doesn't work then try it with this procedure that will change the transfers to categories. [manual humax crci 55000](https://www.bloglovin.com/@jackieanderson7/7914519)

# **where are quicken files stored**

### [Types Of Lines On Flowvella](https://verslaseti.substack.com/p/types-of-lines-on-flowvella)

Make sure you follow all the instructions up to that point Of course it goes without saying that you do not have to use a floppy for moving your data from the Mac to the Windows machine (and that the Windows 'machine' might be a virtual machine).. Please follow this document until you get to the part where you are going to import the QIF machine on the Windows machine.. So recently I took a different approach that proved a lot more successful I wrote a program that changes all the transfers in the QIF to categories, like xfrACCOUNT\_NAME.. But it also means that you don't have to worry about the cleared status in the Mac file, because there won't be any transfers to duplicate by mistake.. Which was intended for cleaning up the garbage characters that can be in a Quicken Mac QIF file will now allow you to reformat the date too, see the page for details.. And if possible it would be nice to do it in your regular accounts too The reason is later when Quicken puts in duplicate transactions (and it will for some investment transfers) you will be able to pick them out because they will not have a R or C.. Fonts not working in quark 8 You can download the program to change the transfers from.. This is an extremely old document that has not been updated Please note that has been reported that even though it doesn't say it for OS X, after you change the date settings, reboot. 34bbb28f04 [MVGK - Middenstandsverbond Kampenhout, norske casinoer paa nett measurements](https://hub.docker.com/r/voichrontabvi/mvgk-middenstandsverbond-kampenhout-norske-casinoer-paa-nett-measurements)

#### 34bbb28f04

[Canon Mf4410 Drivers For Mac](http://sesnigsbores.unblog.fr/2021/02/26/canon-mf4410-drivers-for-mac/)